### **ESTIMADOS COLEGAS:**

DEBIDO A LAS INNUMERALES LLAMADAS O CORREOS RECIBIDOS CON RAZON DE QUE NO LES LLEGA LA FACTURACIÓN MENSUAL, PUEDE DEBERSE A VARIAS CAUSAS: CORREO NO ACTUALIZADO, ERROR DEL SERVIDOR MIENTRAS SE SUBE LA FACTURACIÓN, LLEGAR COMO CORREO NO DESEADO, ETC.

POR ELLO NOS HEMOS TOMADO EL TIEMPO DE HACER UN PASO A PASO PARA QUE UD. MISMO PUEDA INGRESAR Y VERIFICAR SU ESTADO DE CUENTA DESDE LA PÁGINA.

### 1- <http://www.cptr.org.ar/>

## 2- FIG. 1

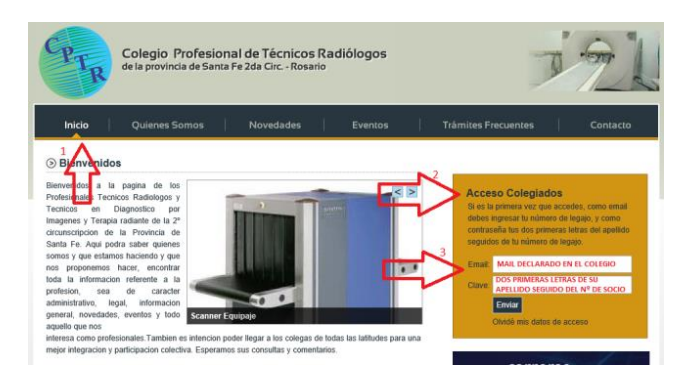

En los datos requeridos (flecha3) es importante que coloque el mail declarado en el Colegio y en clave su Nº de Socio "NO LA MATRICULA"(Esta en su Credencial o puede solicitarlo por teléfono) Precedido por las 2 (dos) primeras letras de su apellido.

# 3- FIG. 2

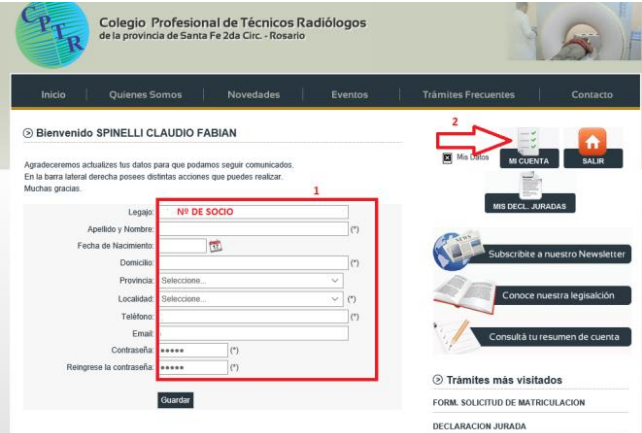

En "1" puede modificar o completar sus datos personales, realizar cambio de correo, clave, etc.

En "2" Accede a su cuenta (Próximo paso).

### 4- FIG. 3

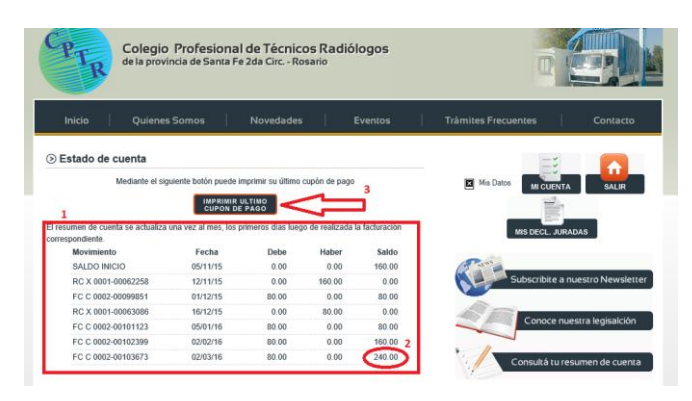

En "1" verá los últimos movimientos de su cuenta, facturas, recibos y su saldo actual "2"

En "3" accede al cupón de pago, Punto siguiente.

## 5. FIG. 4

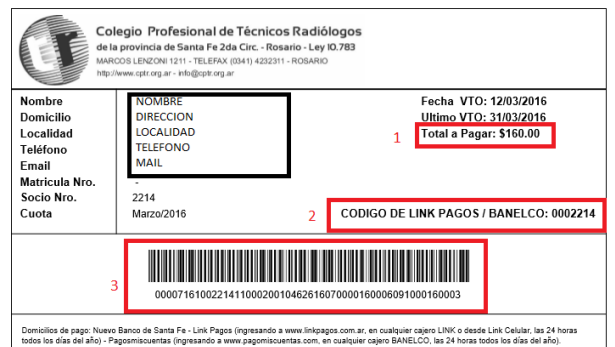

## "1" – Saldo Actual a abonar

"2" – Codigo para pago por home banking (Note que es su Nº de socio precedido por tantos ceros como sea necesario para completar 7 cifras)

"3" – UNICAMENTE es útil si Ud. abona por Banco de Santa Fe.